#### <span id="page-0-0"></span>Chapter 8 Sampled Dynamic Visual Content

# The Design and Implementation of Multimedia Software

David Bernstein

Jones and Bartlett Publishers

www.jbpub.com

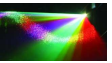

 $290$ 

David Bernstein (jbpub.com) [Multimedia Software](#page-92-0) Jones and Bartlett 1/85

## <span id="page-1-0"></span>About this Chapter

- Dynamic visual content is any visual content that changes over time.
- Our interest is with visual content that changes over time in a way that causes the perception of apparent motion.
- The sampling of dynamic visual content involves sampling from all possible points in time.

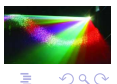

重き マ重

# Sampling from a Visual Stream

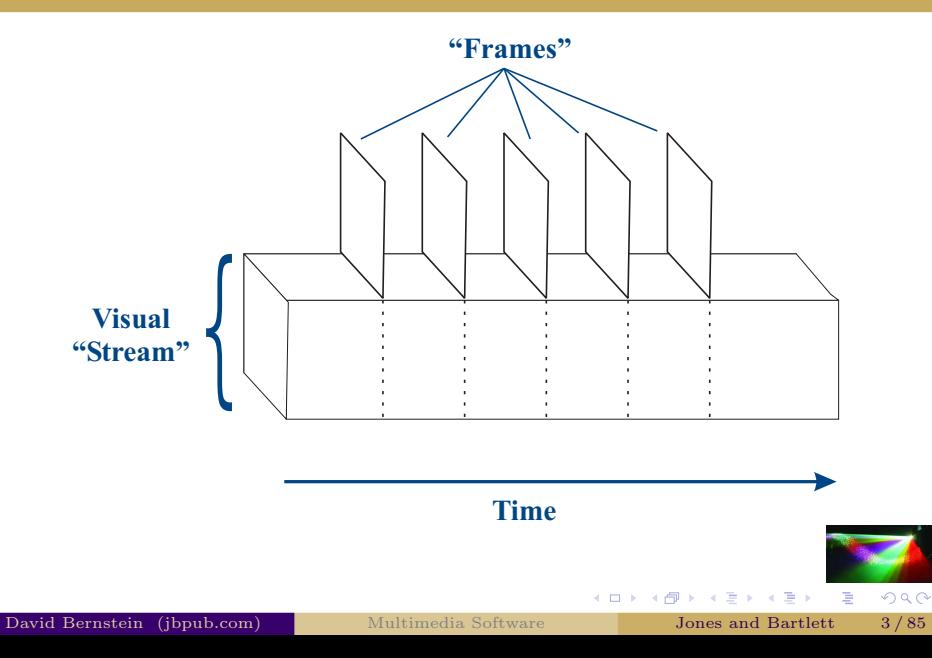

# A Comparison

- In sampled static visual content each pixel is treated as atomic.
- In sampled **dynamic** visual content each frame is atomic.

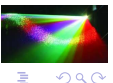

4 0 8

×

# Levels of Abstraction/Resolution

- At a lower level of abstraction, each frame actually consists of static visual content, and that content can be either sampled or described.
- At the current (higher) level of abstraction, the nature of each frame is of no consequence.

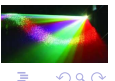

# <span id="page-5-0"></span>What's Next

We need some instant gratification.

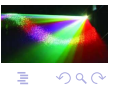

×.

**← ロ ▶ → 伊** 

× ∍

### Requirements

Our goal is to create a system that behaves like a flip book for SimpleContent objects. That is, the system must:  $\blacktriangleright$ 

F8.1 Render a sequence of SimpleContent objects over time.

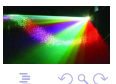

# Satisfying this Requirement

• What We Have:

An object that manages the collection of SimpleContent objects.

A process that controls the rendering of the objects in the sequence.

A GUI component that presents the SimpleContent objects.

• What We Need:

An 'enhanced' Visualization object to manage the collection of frames (which are SimpleContent objects).

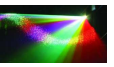

 $QQ$ 

不重 医不重 的

# Alternative 1

• Approach:

Add code to the Visualization class.

#### • Shortcomings:

What are the shortcomings?

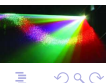

4 0 8 4 点 ∍  $\sim$ 

# Alternative 1

• Approach:

Add code to the Visualization class.

• Shortcomings:

It makes this class more complicated and more difficult to understand for those that have no interest in dynamic content.

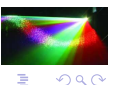

4 0 8

# Alternative 2<sup>1</sup>

• Approach: Use the decorator pattern.

#### • Shortcomings:

What are the shortcomings?

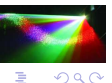

4 0 8 - ∢ r¶l  $\rightarrow \equiv$ 

# Alternative 2

- Approach: Use the decorator pattern.
- Shortcomings:

It is hard to imagine a situation in which, at run time, one would want to add these kinds of capabilities to a Visualization object.

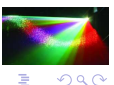

4 0 8

 $\rightarrow$   $\pm$ 

# Alternative 3

Create a specialization of the Visualization class (called the Screen class) that includes the attributes and methods needed to manage and present dynamic content.

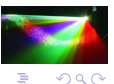

4 0 8

# Alternative 3.1

• Approach:

Have the Screen class iterate through the collection of SimpleContent objects sending each a render() message in turn.

• Shortcomings:

What are the shortcomings?

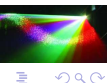

Þ

4 0 8

# Alternative 3.1

• Approach:

Have the Screen class iterate through the collection of SimpleContent objects sending each a render() message in turn.

• Shortcomings:

It does not provide control over the amount of time each SimpleContent object is visible.

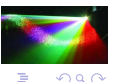

[A 'Quick Start'](#page-5-0)

# Alternative  $3.2$   $\blacktriangleright$

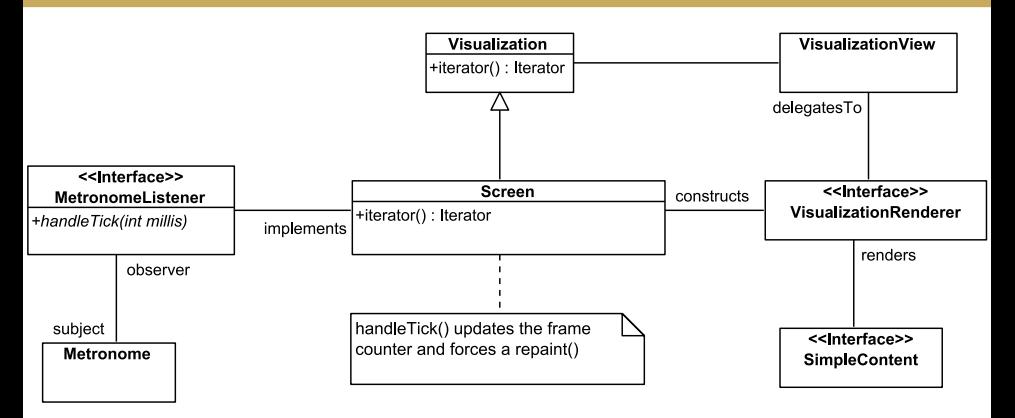

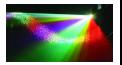

E

David Bernstein (jbpub.com) [Multimedia Software](#page-0-0) Jones and Bartlett 13/85

イロト イ押ト イヨト イヨト

 $290$ 

# Screen - Demonstrations

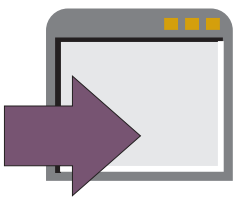

#### In examples/chapter:

java -cp multimedia2.jar:examples.jar ScreenDemo solidclock

java -cp multimedia2.jar:examples.jar ScreenDemo scribble

java -cp multimedia2.jar:examples.jar ScreenDemo movingrectangle

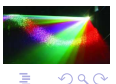

4 0 8

#### Screen – Structure

```
package visual.dynamic.sampled;
import java.util.*;
import collectionframework.*;
import event.*;
import visual.*;
import visual.statik.SimpleContent;
public class Screen extends Visualization
                    implements MetronomeListener
{
 private boolean and repeating;<br>
private int contract frame Numbe
           int frameNumber:
  private Iterator<SimpleContent> frames;
 protected Metronome metronome;<br>
protected SimpleContent currentFrame:
 protected SimpleContent
  public static final int DEFAULT_FRAME_DELAY = 42;
  public Screen()
  {
    this(DEFAULT_FRAME_DELAY);
  }
 public Screen(int frameRate)
  {
    this(new Metronome((int)(1000.0 / frameRate)));
```
イロト イ御 トイヨ トイヨト

### Screen – Structure (cont.)

```
}
 public Screen(Metronome metronome)
  {
    super();
    this.metronome = metronome;
   metronome.addListener(this);
    setRepeating(false);
  }
 public void start()
  {
    reset();
    if (frames != null) metronome.start();
  }
 public void stop()
  {
   metronome.stop();
  }
}
```
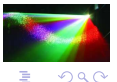

イロト イ御 トイヨ トイヨト

#### Screen – Setters

```
public void setRepeating(boolean repeating)
{
  this.repeating = repeating;
}
```
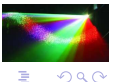

← ロ ▶ → r 何 ▶

#### Screen – getFrameNumber()

```
public int getFrameNumber()
{
  return frameNumber;
}
```
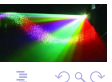

**←ロト → 伊ト → ヨト → ヨト** 

#### Screen – Initiating Rendering

```
public void handleTick(int time)
{
  if (frames != null)
  {
    // See if we're done
    if (frameNumber < 0)
    {
      if (repeating) reset();
                       stop();
    }
    // Start the rendering process (i.e., request that the
    // paint() method be called)
    repaint();
    // Advance the frame
    advanceFrame();
  }
}
```
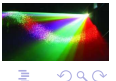

イロト イ御 トイヨ トイヨト

### Screen – Advancing the Frame

```
private void advanceFrame()
{
  if ((frames != null) && (frames.hasNext()))
  {
    currentFrame = frames.next();
    frameNumber++;
  }
  else
  {
    currentFrame = null;
   frameNumber = -1;
  }
}
```
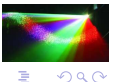

イロト イ御 トイヨ トイヨト

# An Important Modification

The Screen class modifies the behavior of its parent Visualization class in one important way – its iterator() method does not contain all of the frames, it only contains the current frame.

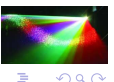

#### Screen – The Current Frame

protected NullIterator<SimpleContent> currentFrameIterator;

```
currentFrameIterator = new NullIterator<SimpleContent>();
```

```
public Iterator<SimpleContent> iterator()
{
  currentFrameIterator.setElement(currentFrame);
  if (frameNumber < 0) currentFrameIterator.clear();
  return currentFrameIterator;
}
public Iterator<SimpleContent> iterator(boolean all)
{
  Iterator<SimpleContent> result;
  if (all) result = super.iterator();
  else result = iterator();
  return result;
}
```
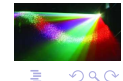

イロト イ押ト イヨト イヨト

# The Process of Rendering Sampled Dynamic Content

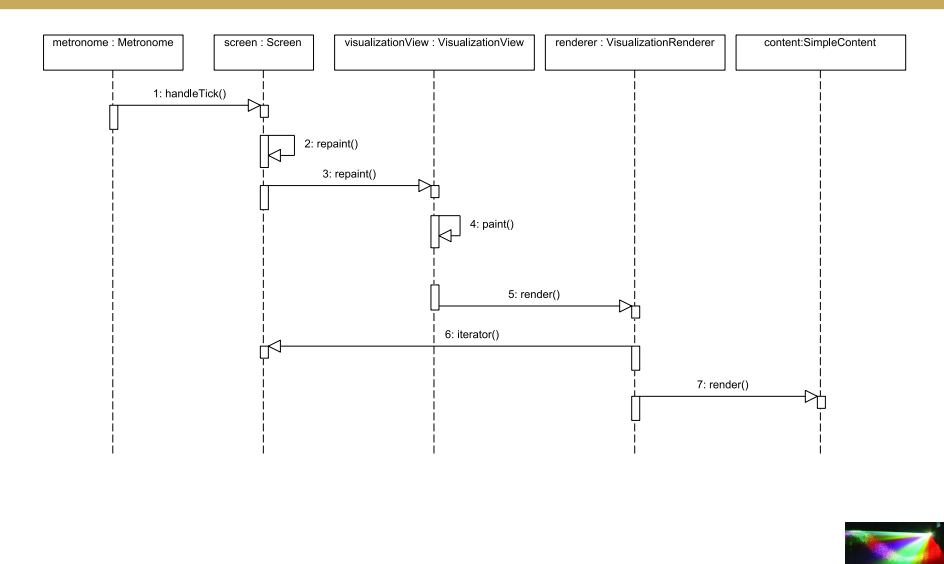

David Bernstein (jbpub.com) [Multimedia Software](#page-0-0) Jones and Bartlett 23/85

4 0 8

 $290$ 

### <span id="page-26-0"></span>What's Next

#### We need to consider the encapsulation of sampled dynamic content.

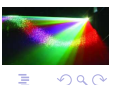

→ 重

**← ロ ▶ → 伊** 

### The Collection

#### • Desirable Properties:

What are they?

• A Good Choice:

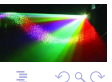

(□ ) ( ) **II** 

## The Collection

• Desirable Properties:

Can return either an associated Iterator or an associated ListIterator (that supports bi-directional traversal).

Thread safe.

• A Good Choice:

Any thoughts?

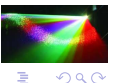

Þ

4 0 8

ヨメ メヨメ

## The Collection

• Desirable Properties:

Can return either an associated Iterator or an associated ListIterator (that supports bi-directional traversal).

Thread safe.

• A Good Choice:

CopyOnWriteArrayList

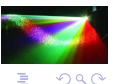

4 0 8

 $\rightarrow$   $\pm$ 

### <span id="page-30-0"></span>What's Next

We need to consider the rendering of individual frames.

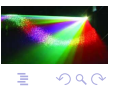

 $\rightarrow$   $\pm$ .

**← ロ ▶ → 伊** 

## A Small Problem

• You Might Think:

Since sampled.Content objects know how to render themselves there is no reason to discuss the rendering of individual frames.

• However:

When rendered in quick succession, the frames have a tendency to "flicker".

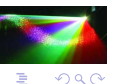

 $\rightarrow$   $\pm$ 

## Double Buffering

• The Idea:

The rendering engine writes to a *background image* or *screen buffer*.

Then this buffer is transfered to the screen in its entirety (very quickly).

• Where to Put this Functionality: The VisualizationView class.

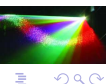

4 0 8

## Attributes for Double Buffering

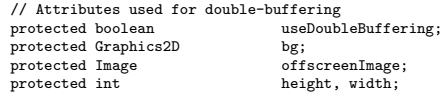

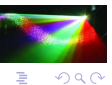

**← ロ ▶ → 伊** 

×

 $\rightarrow \equiv$ 

### The Buffer

```
private Graphics2D createOffscreenBuffer()
{
  Dimension d;
  d = getSize();
  if ((d. height := height) || (d. width := width)){
   height = d.height;
   width = d.width:
   offscreenImage = createImage(width, height);
   bg = (Graphics2D)offscreenImage.getGraphics();
   bg.setClip(0,0,width,height);
  }
  return bg;
}
```
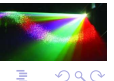

**K ロ ▶ K 御 ▶ K 君 ▶ K 君 ▶** 

## Rendering

```
public void paint(Graphics g)
{
  Graphics2D bg;
  if (useDoubleBuffering) bg = createOffscreenBuffer();<br>else bg = (Graphics2D)g:
                           bg = (Graphics2D)g;if (bg := null){
    // Perform necessary operations before rendering
    preRendering(bg);
    // Render the visual content
    render(bg);
    // Perform necessary operations after rendering
    postRendering(bg);
    if (useDoubleBuffering)
    {
      // Put the offscreen image on the screen
      g.drawImage(offscreenImage, 0, 0, null);
      // Reset the clipping area
      bg.setClip(0,0,width,height);
    }
```
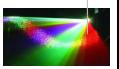

B

イロト イ御 トイヨ トイヨト
# Rendering (cont.)

} }

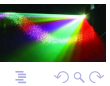

David Bernstein (jbpub.com) [Multimedia Software](#page-0-0) Jones and Bartlett 32/85

イロト イ押ト イヨト イヨト

# <span id="page-37-0"></span>What's Next

We need to consider operations on multiple frames.

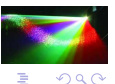

**← ロ ▶ → 伊** ×  $\rightarrow$   $\Rightarrow$   $\rightarrow$ 

# **Motivation**

### Definition

A *straight cut* involves rendering frame  $n + 1$ , in its entirety, immediately after frame n.

- As it has been implemented thus far, the Screen class always uses straight cuts.
- An alternative way to render a sequence of frames is to use a transition.

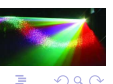

# <span id="page-39-0"></span>Common Fades

### Definition

A fade from black is a progressive brightening and a fade to black is a progressive darkening.

The fade from black is a specific example of a fade-in (or fade-up) and the fade to black is a specific example of a fade-out (or fade-to).

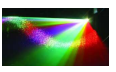

 $QQ$ 

# Setting the Destination Pixels to Black

```
protected void setDestinationPixels(Graphics g)
{
  Graphics2D g2;<br>Rectangle r:
  Rectangle
  g2 = (Graphics2D)g;r = g2.getClipBounds();
  g2.setComposite(AlphaComposite.Src);
  g2.setColor(g2.getBackground());
  g2.fi11(r):
  g2.draw(r);
}
```
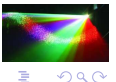

E

K ロ ▶ K 御 ▶ K ヨ ▶ K ヨ ▶

## Pre-Rendering

```
g2 = (Graphics2D)g;originalComposite = g2.getComposite();
alpha = ((float)(frame - first + 1))/(float)duration:
if (direction == FADE_OUT) alpha = 1.0f - alpha;
if (alpha > 1.0f) alpha = 1.0f;else if (alpha < 0.0f) alpha = 0.0f;
setDestinationPixels(g2);
ac = AlphaComposite.getInstance(AlphaComposite.SRC_OVER,
   alpha);
g2.setComposite(ac);
```
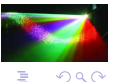

B

イロト イ御 ト イヨ ト イヨ ト

# Post-Rendering

 $g2 = (Graphics2D)g;$ 

if (originalComposite != null) g2.setComposite(originalComposite);

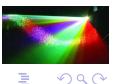

**K ロ ⊁ K 伊 ⊁** 

# <span id="page-43-0"></span>Understanding Dissolves

• Usual Description:

Frame *n* fades out while frame  $n + 1$  fades in.

A fade-in without an intermediate solid background.

• Approach:

Specialize the Fade class and override the setDestinationPixels() method so that it does nothing.

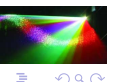

重き マ重

## Dissolve

```
package visual.dynamic.sampled;
import java.awt.*;
public class Dissolve extends Fade
{
 public Dissolve(int first, int duration)
  {
    super(FADE_IN, first, duration);
  }
 protected void setDestinationPixels(Graphics g)
  {
    // Use the last frame
  }
}
```
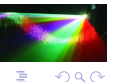

 $+$   $+$   $+$   $+$ 

# <span id="page-45-0"></span>**Basics**

### Definition

In a *wipe*, a frame (or frames) is clipped to a series of (one or more) geometric shapes.

- Circle Wipe
- Fly-On Wipe
- Line Wipe
- Quivering wipe (e.g., in "Wayne's World" in Saturday Night Live)
- Rectangle Wipe
- Star Wipe (e.g., Homer's video of Flanders in The Simpsons)

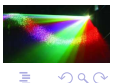

## $RectangularWipe - calculateClip()$

```
protected Rectangle2D calculateClip(float width,
    float height, int frame)
{
  float h, w, x, y;<br>Rectangle2D clip;
  Rectangle2D
  w = scale*frame*width;
  h = scale*frame*height;
  x = width/2.0f - w/2.0f:
  y = \text{height}/2.0f - h/2.0f:
  clip = new Rectangle2D.Float(x, y, w, h);
  return clip;
}
```
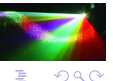

イロト イ御 トイヨ トイヨト

# RectangleWipe – Pre-Rendering

```
g2 = (Graphics2D)g;originalClip = g2.getClip();
bounds = g2.getClipBounds();
height = (float)(bounds.getHeight());
width = (float)(bounds.getWidth());
clip = calculateClip(width, height, frame-first+1);
g2.setClip(clip);
```
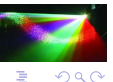

E

K ロ ▶ K 御 ▶ K ヨ ▶ K ヨ ▶

# RectangleWipe – Post-Rendering

 $g2 = (Graphics2D)g;$ 

if (originalClip != null) g2.setClip(originalClip);

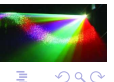

4 ロト ィ*ー* 

# LineWipe

```
protected Rectangle2D calculateClip(float width,
    float height.
    int frame)
{
 float h, w, x, y;<br>Rectangle2D clip;
  Rectangle2D
  w = width;h = height;
 x = 0.0f:
  y = 0.0f;
  if (direction == RIGHT)
  {
    w = scale*frame*width;
    h = height;
    x = 0.0f:
    y = 0.0f;
  }
  else if (direction == LEFT)
  {
    w = scale*frame*width;
    h = height;
    x = width - w:
    y = 0.0f;
  }
  else if (direction == UP)
  {
```
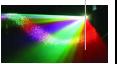

B

イロト イ御 トイヨ トイヨト

# LineWipe (cont.)

```
w = width:
   h = scale*frame*height;
   x = 0.0f:
   y = height - h;}
 else
 {
   w = width:
   h = scale*frame*height;
   x = 0.0f;
   v = 0.0f:
 }
 clip = new Rectangle2D.Float(x, y, w, h);
 return clip;
}
```
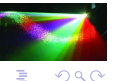

イロト イ御 トイヨ トイヨト

# Transitions – Demonstration

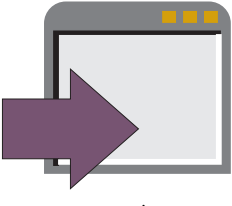

### In examples/chapter:

java -cp multimedia2.jar:examples.jar TransitionDemo -Xmx256m

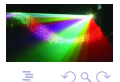

4 0 8

×.

# <span id="page-52-0"></span>What's Next

We need to consider operations on individual frames.

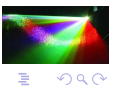

**← ロ ▶ → 伊** 

× ∍  $\prec \equiv$ 

×.

# Don't Get Confused

- A variety of operations can be performed on the individual frames when they are created/produced.
- One can also perform operations on individual frames while they are being presented in a dynamic setting.

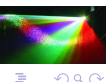

一本 語

# Superimpositions

### Definition

A superimposition is visual content that is to be added to an existing frame while it is being rendered.

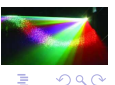

# Examples of Superimpositions

• 'Text':

Films superimpose credits

Sporting events superimpose statistics

Television shows superimpose closed-captioning

• 'Graphics':

Television shows superimpose network logos

Football games superimpose first-down lines

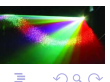

[Operating on Individual Frames](#page-52-0)

# Superimpositions – Demonstrations

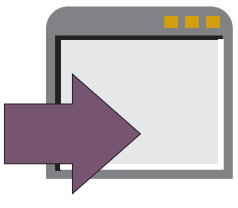

### In examples/chapter:

#### java -cp multimedia2.jar:examples.jar SuperimpositionDemo

java -cp multimedia2.jar:examples.jar SuperimpositionDemo buzzy

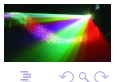

Þ

4 0 8

## AbstractSuperimposition – Construction

```
public AbstractSuperimposition(int first,
   int duration, int position)
{
  super(first, duration);
 this.position = SwingConstants.SOUTH_EAST;
 if ((position == SwingConstants.NORTH) ||
     (position == SwingConstants.NORTH_EAST) ||
      (position == SwingConstants.EAST) ||
      (position == SwingConstants.SOUTH_EAST) ||
      (position == SwingConstants.SOUTH) ||
      (position == SwingConstants.SOUTH_WEST) ||
      (position == SwingConstraints.WEST) ||
      (position == SwingConstants.NORTH_WEST) ||
     (position == SwingConstraints.CENTER){
   this.position = position;
 }
}
```
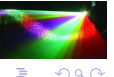

## AbstractSuperimposition – Registration

```
protected Point2D calculateRegistrationPoint(double frameWidth,
   double frameHeight, double siWidth, double siHeight)
{
 double left, top;
 top = 0.0;
 left = 0.0:
 if (position == SwingConstants.NORTH)
  {
   top = siHeight;
   left = frameWidth/2.0 - sividth/2.0;
  }
 else if (position == SwingConstants.NORTH_EAST)
  {
   top = siHeight;
   left = frameWidth - siWidth - 1;
 }
 else if (position == SwingConstants.EAST)
 {
   top = frameHeight/2.0 - siHeight/2.0;
   left = frameWidth - silWidth - 1;
  }
 else if (position == SwingConstants.SOUTH_EAST)
  {
   top = frameHeight - silleight - 1;left = frameWidth - siWidth - 1;
 }
 else if (position == SwingConstants.SOUTH)
```
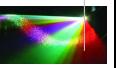

- 4 ヨ メ イヨ

# AbstractSuperimposition – Registration (cont.)

```
{
   \text{top} = frameHeight - siHeight - 1;
   left = frameWidth/2.0 - siWidth/2.0:
  }
 else if (position == SwingConstants.SOUTH_WEST)
  {
   top = frameHeight - silleight - 1;left = 0.0:
  }
 else if (position == SwingConstants.WEST)
  {
    top = frameHeight/2.0 - siHeight/2.0;
   left = 0.0:
 }
 else if (position == SwingConstants.NORTH_WEST)
  {
   top = siHeight;
   left = 0.0;
  }
 else if (position == SwingConstants.CENTER)
  {
    top = frameHeight/2.0 - siHeight/2.0;
   left = frameWidth/2.0 - siWidth/2.0;
 }
 return new Point2D.Double(left, top);
}
```
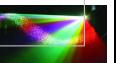

**GARAGE** 

4 0 8

## TransformableContentSuperimposition

#### Post-Rendering

```
g2 = (Graphics2D)g;// Transform the TransformableContent so that
// it is positioned properly
frameBounds = g2.getClipBounds();
frameWidth = (double) frameBounds.width; frameHeight = (double) frameBounds.height= (double)frameBounds.height;
contentBounds = content.getBounds2D(false);
contentWidth = contentBounds.getWidth();
contentHeight = contentBounds.getHeight():
rp = calculateRegistrationPoint(frameWidth,
    frameHeight,
    contentWidth,
    contentHeight);
content.setLocation(rp.getX(), rp.getY());
content.render(g);
```
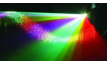

←ロト ←何ト ←ミト ←ミト

# <span id="page-61-0"></span>What's Next

We need to design a sampled dynamic visual content system.

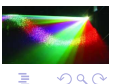

→ 重

**← ロ ▶ → 伊** 

# Requirements

### $\star$  d)

- F8.2 Support transitions (other than straight cuts) between frames of sampled dynamic content.
- F8.3 Support the superimposition of static visual content on one or more frames of sampled dynamic content.

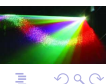

一本 語

#### **AbstractTransition**

+getLastFrame(): int +getFirstFrame() : int +postRendering(g : Graphics, frame : int) +preRendering(g : Graphics, frame : int) +hasFinishedAt(frame: int): boolean +shouldApplyAt(frame: int): boolean

#### **AbstractSuperimposition**

+calculateRegistrationPoint() : Point2D +getLastFrame() : int +getFirstFrame(): int +postRendering(g : Graphics, frame : int) +preRendering(g : Graphics, frame : int) +hasFinishedAt(frame: int): boolean +shouldApplyAt(frame:int): boolean

#### What are the shortcomings?

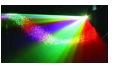

ă

 $299$ 

イロト イ押ト イヨト イヨト

#### **AbstractTransition**

+getLastFrame(): int +getFirstFrame(): int +postRendering(g : Graphics, frame : int) +preRendering(g : Graphics, frame : int) +hasFinishedAt(frame: int): boolean +shouldApplyAt(frame: int): boolean

#### **AbstractSuperimposition**

+calculateRegistrationPoint() : Point2D +getLastFrame() : int +getFirstFrame(): int +postRendering(g : Graphics, frame : int) +preRendering(g : Graphics, frame : int) +hasFinishedAt(frame: int): boolean +shouldApplyAt(frame: int): boolean

It leads to an enormous amount of code duplication.

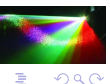

Þ

David Bernstein (jbpub.com) [Multimedia Software](#page-0-0) Jones and Bartlett 59/85

イロト イ押ト イヨト イヨト

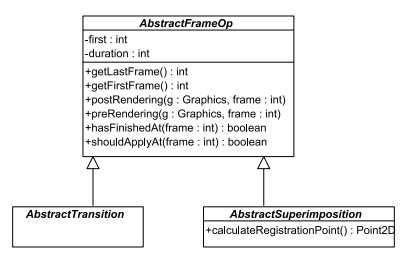

What are the shortcomings?

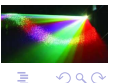

ă

David Bernstein (jbpub.com) [Multimedia Software](#page-0-0) Jones and Bartlett 60/85

 $A \cup B \rightarrow A \cup B \rightarrow A \rightarrow A \rightarrow B \rightarrow$ 

[Design of a Sampled Dynamic Visual Content System](#page-61-0)

# Alternative 2

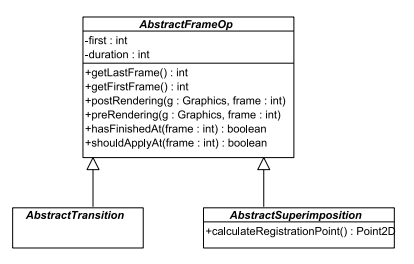

Inflexibility – it does not lend itself to the addition of transition/superimposition classes that do not extend the AbstractTransition or AbstractSuperimposition classes.

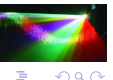

4 ロト ィ*ー* 

ヨメ マヨメ

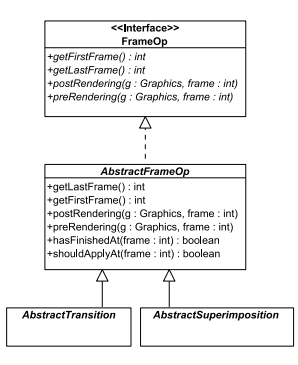

What are the shortcomings?

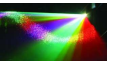

ă

 $2Q$ 

David Bernstein (jbpub.com) [Multimedia Software](#page-0-0) Jones and Bartlett 61/85

イロト イ押ト イヨト イヨト

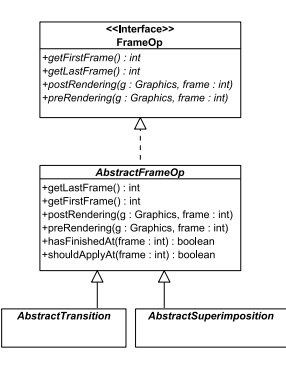

At the level of the interface, it does not distinguish between transitions and superimpositions. Hence, it is not type-safe.

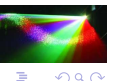

4 ロト ィ*ー* 

重き マ重

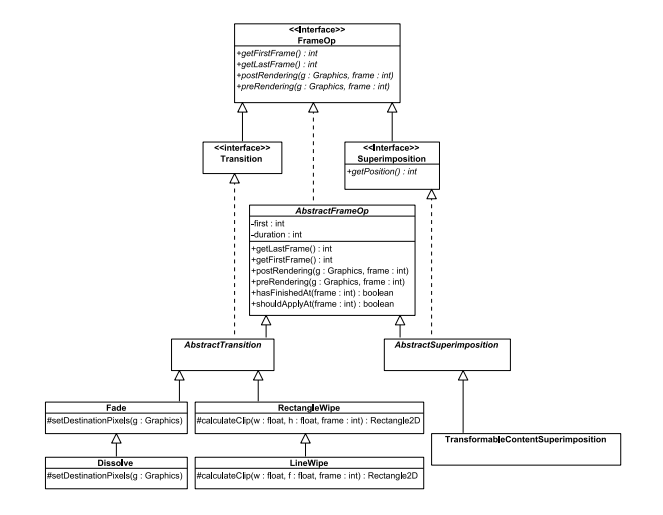

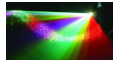

ă

David Bernstein (jbpub.com) [Multimedia Software](#page-0-0) Jones and Bartlett 62/85

イロト イ御 トイヨ トイヨト

 $290$ 

## FrameOp

```
package visual.dynamic.sampled;
import java.awt.Graphics;
public interface FrameOp
{
 public abstract int getFirstFrame();
 public abstract int getLastFrame();
 public abstract void postRendering(Graphics g, int frame);
 public abstract void preRendering(Graphics g, int frame);
}
```
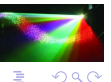

**II**  Ŷ.

## Superimposition

```
package visual.dynamic.sampled;
```
public interface Superimposition extends FrameOp { public abstract int getPosition(); }

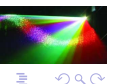

×  $\rightarrow$   $\equiv$ 

×. ă
#### Transition

package visual.dynamic.sampled;

public interface Transition extends FrameOp { }

 $\equiv$ 

← ロ ▶ → r 何 ▶

## AbstractFrameOp – Structure

```
package visual.dynamic.sampled;
import java.awt.Graphics;
public abstract class AbstractFrameOp
               implements FrameOp
{
 protected int duration, first;
 public AbstractFrameOp(int first, int duration)
  {
   this.first = first:
   this.duration = 0;
   if (duration > 0) this.duration = duration:
  }
}
```
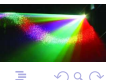

イロト イ御 トイヨ トイヨト

## AbstractFrameOp – Methods

```
public int getFirstFrame()
{
  return first;
}
public int getLastFrame()
{
  return first+duration;
}
protected boolean hasFinishedAt(int frame)
{
  return (frame >= (first+duration-1));
}
protected boolean shouldApplyAt(int frame)
{
  return ((frame >= first) && (frame <= (first+duration-1)));
}
```
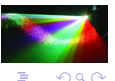

David Bernstein (jbpub.com) [Multimedia Software](#page-0-0) Jones and Bartlett 67/85

## Screen – Transitions and Superimpositions

// Attributes used for transitions

private IntervalIndexedCollection<Transition> transitions;

// Attributes used for superimpositions private IntervalIndexedCollection<Superimposition> superimpositions;

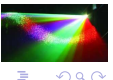

 $($   $\Box$   $\rightarrow$   $($  $\Box$   $\rightarrow$ 

# Screen – Managing Transitions

```
public void addTransition(Transition t)
{
  transitions.add(t, t.getFirstFrame(), t.getLastFrame());
}
```

```
public Iterator<Transition> getTransitions()
{
 Iterator<Transition> result;
 result = null:
 if (frameNumber >= 0) result=transitions.get(frameNumber);
 return result;
}
```
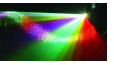

 $2990$ 

 $\equiv$ 

K ロ ▶ K 御 ▶ K ヨ ▶ K ヨ ▶

# Screen – Managing Superimpositions

```
public void addSuperimposition(Superimposition si)
{
  superimpositions.add(si, si.getFirstFrame(), si.getLastFrame());
}
```

```
public Iterator<Superimposition> getSuperimpositions()
{
 Iterator<Superimposition> result;
 result = null:
 if (frameNumber >= 0) result=superimpositions.get(frameNumber);
 return result;
}
```
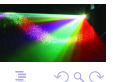

4 ロ ト ィ *日* 

# Enhancing the VisualizationView

• Recall:

VisualizationView objects delegate their rendering responsibilities to a VisualizationRenderer.

A VisualizationRenderer object can be decorated to add functionality.

• What We Need Now:

A decorator called a ScreenRenderer.

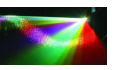

 $QQ$ 

# ScreenRenderer – Pre-Rendering

```
public void preRendering(Graphics g,<br>Visualization model.
    Visualization
    VisualizationView view)
{
  Graphics2D g2;<br>int fra
  int frameNumber;<br>Screen smodel:
                                smodel;<br>transitions;
  Iterator<Transition>
  Iterator<Superimposition> superimpositions;
  g2 = (Graphics2D)g;oldComposite = g2.getComposite();
  view.setDoubleBuffered(true);
  // Get information from the model<br>smodel = (Screen) model:
  smodel = (Screen)model;<br>transitions = smodel.getTran
                     = smodel.getTransitions();
  superimpositions = smodel.getSuperimpositions();
  frameNumber = smodel.getFrameNumber();
  // Apply the transitions
  if (transitions != null)
  {
    while (transitions.hasNext())
    {
      transitions.next().preRendering(g, frameNumber);
    }
  }
```
←ロト ←何ト ←ミト ←ミト

# ScreenRenderer – Pre-Rendering (cont.)

```
// Apply the superimpositions
 if (superimpositions != null)
 {
   while (superimpositions.hasNext())
    {
     superimpositions.next().preRendering(g, frameNumber);
   }
 }
}
```
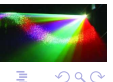

4 0 8

## ScreenRenderer – Post-Rendering

```
public void postRendering(Graphics g,<br>Visualization model.
    Visualization
    VisualizationView view)
{
  Graphics2D g2;<br>int fra
  int frameNumber;<br>Screen smodel:
                               smodel;<br>transitions;
  Iterator<Transition>
  Iterator<Superimposition> superimpositions;
  g2 = (Graphics2D)g;g2.setComposite(oldComposite);
  view.setDoubleBuffered(true);
  // Get information from the model<br>smodel = (Screen) model:
  smodel = (Screen)model;<br>frameNumber = smodel.getFram
                     = smodel.getFrameNumber();
  transitions = smodel.getTransitions();
  superimpositions = smodel.getSuperimpositions();
  // Apply the transitions
  if (transitions != null)
  {
    while (transitions.hasNext())
    {
      transitions.next().postRendering(g, frameNumber);
    }
  }
```
K ロ ▶ K 御 ▶ K ヨ ▶ K ヨ ▶

# ScreenRenderer – Post-Rendering (cont.)

```
// Apply the superimpositions
 if (superimpositions != null)
 {
   while (superimpositions.hasNext())
    {
     superimpositions.next().postRendering(g, frameNumber);
   }
 }
}
```
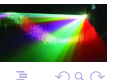

4 0 8

#### ScreenRenderer – Rendering

```
public void render(Graphics g,<br>Visualization model.
    Visualization
    VisualizationView view)
{
  decorated.render(g, model, view);
}
```
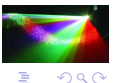

4 ロト ィ*ー* 

ミメ スラメ

#### Screen – createDefaultView()

```
protected VisualizationView createDefaultView()
{
  ScreenRenderer renderer;
  renderer = new ScreenRenderer(new PlainVisualizationRenderer());
 return new VisualizationView(this, renderer);
}
```
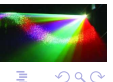

イロト イ押ト イヨト イヨト

# <span id="page-85-0"></span>PIP - Sampled Content

```
import javax.swing.*;
import app.*;
import visual.*;
import io.ResourceFinder;
import visual.dynamic.sampled.*;
import visual.statik.*;
import visual.statik.sampled.*;
public class DualScreenPIPDemo extends JApplication
{
 public static void main(String[] args)
  {
    JApplication demo = new DualScreenPIPDemo(args, 640, 480);
    invokeInEventDispatchThread(demo);
  }
 public DualScreenPIPDemo(String[] args, int width, int height)
  {
    super(args, width, height);
  }
  public void init()
  {
    ResourceFinder finder = ResourceFinder.createInstance(new resources.Marker());
    Screen screen1 = new Screen(4):
    screen1.setRepeating(true);
```
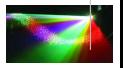

イロト イ押ト イヨト イヨ

# PIP - Sampled Content (cont.)

```
VisualizationView view1 = screen1.getView();
view1.setRenderer(new ScaledVisualizationRenderer(view1.getRenderer(),
    200.0, 200.0));
view1.setBounds(200,10,100,100);
view1.setSize(100,100);
String[] names = finder.loadResourceNames("solidclock.txt");
ContentFactory factory = new ContentFactory(finder);
SimpleContent[] frames1 = factory.createContents(names, 4);
for (int i=0; i<frames1.length; i++)
{
 screen1.add(frames1[i]);
}
Screen screen2 = new Screen(24);
screen2.setRepeating(true);
VisualizationView view2 = screen2.getView();
view2.setBounds(0,0,320,240);
names = finder.loadResourceNames("scribble.txt");
SimpleContent<sup>[]</sup> frames2 = factory.createContents(names, 4);
for (int i=0; i<frames2.length; i++)
{
```
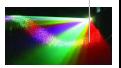

 $\Omega$ 

 $\rightarrow$   $\rightarrow$   $\rightarrow$   $\rightarrow$   $\rightarrow$ 

# PIP - Sampled Content (cont.)

```
screen2.add(frames2[i]);
 }
 // The content pane
 JPanel contentPane = (JPanel)getContentPane();
 contentPane.add(view1);
 contentPane.add(view2);
 screen2.start();
 screen1.start();
}
```
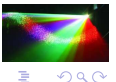

}

× ∍ 一本 語

[Design of a Sampled Dynamic Visual Content System](#page-61-0) [Examples](#page-85-0)

# PIP – Demonstration (Sampled)

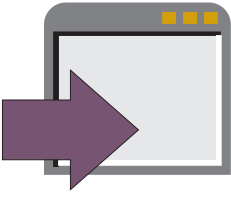

#### In examples/chapter:

java -cp multimedia2.jar:examples.jar DualScreenPIPDemo -Xmx256m

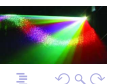

4 0 8

# PIP - Sampled and Described Content

```
import javax.swing.*;
import app.*;
import visual.*;
import io.ResourceFinder;
import visual.dynamic.sampled.Screen;
import visual.statik.SimpleContent;
import visual.statik.sampled.ContentFactory;
public class ScreenPIPDemo extends JApplication
{
 public static void main(String[] args)
  {
    JApplication demo = new ScreenPIPDemo(args, 640, 480);
    invokeInEventDispatchThread(demo);
  }
 public ScreenPIPDemo(String[] args, int width, int height)
  {
    super(args, width, height);
  }
  public void init()
  {
    ResourceFinder finder;
    finder = ResourceFinder.createInstance(new resources.Marker());
```
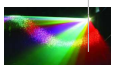

4 ロ ト 3 何 ト 3 日 ト 3 日 ト

# PIP - Sampled and Described Content (cont.)

```
Screen screen1 = new Screen(20):
screen1.setRepeating(true);
VisualizationView view1 = screen1.getView();
view1.setBounds(0,0,320,240);
String[] names = finder.loadResourceNames("scribble.txt");
ContentFactory factory = new ContentFactory(finder);
SimpleContent[] frames1 = factory.createContents(names, 4);
for (int i=0; i<frames1.length; i++)
{
 screen1.add(frames1[i]);
}
Screen \text{ screen2} = \text{new} \text{Screen}():
screen2.setRepeating(true);
VisualizationView view2 = screen2.getView():
view2.setRenderer(new ScaledVisualizationRenderer(view2.getRenderer(),
    200.0, 200.0));
view2.setBounds(200,10,75,75);
view2.setSize(75,75);
MovingRectangle mr = new MovingRectangle();
SimpleContent[] frames2 = mr.getFrames();
```
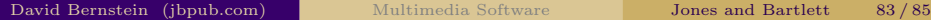

イロト イ押ト イヨト イヨト

# PIP - Sampled and Described Content (cont.)

```
for (int i=0; i<frames2.length; i++)
 {
   screen2.add(frames2[i]);
 }
 // The content pane
 JPanel contentPane = (JPanel)getContentPane();
 contentPane.add(view2);
 contentPane.add(view1);
 screen1.start();
 screen2.start();
}
```
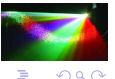

E

}

[Design of a Sampled Dynamic Visual Content System](#page-61-0) [Examples](#page-85-0)

# PIP – Demonstration (Sampled and Described)

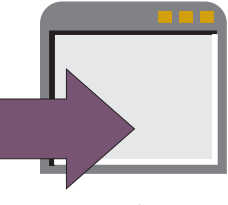

#### In examples/chapter:

#### java -cp multimedia2.jar:examples.jar ScreenPIPDemo -Xmx256m

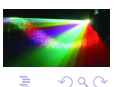

David Bernstein (jbpub.com) [Multimedia Software](#page-0-0) Jones and Bartlett 85/85